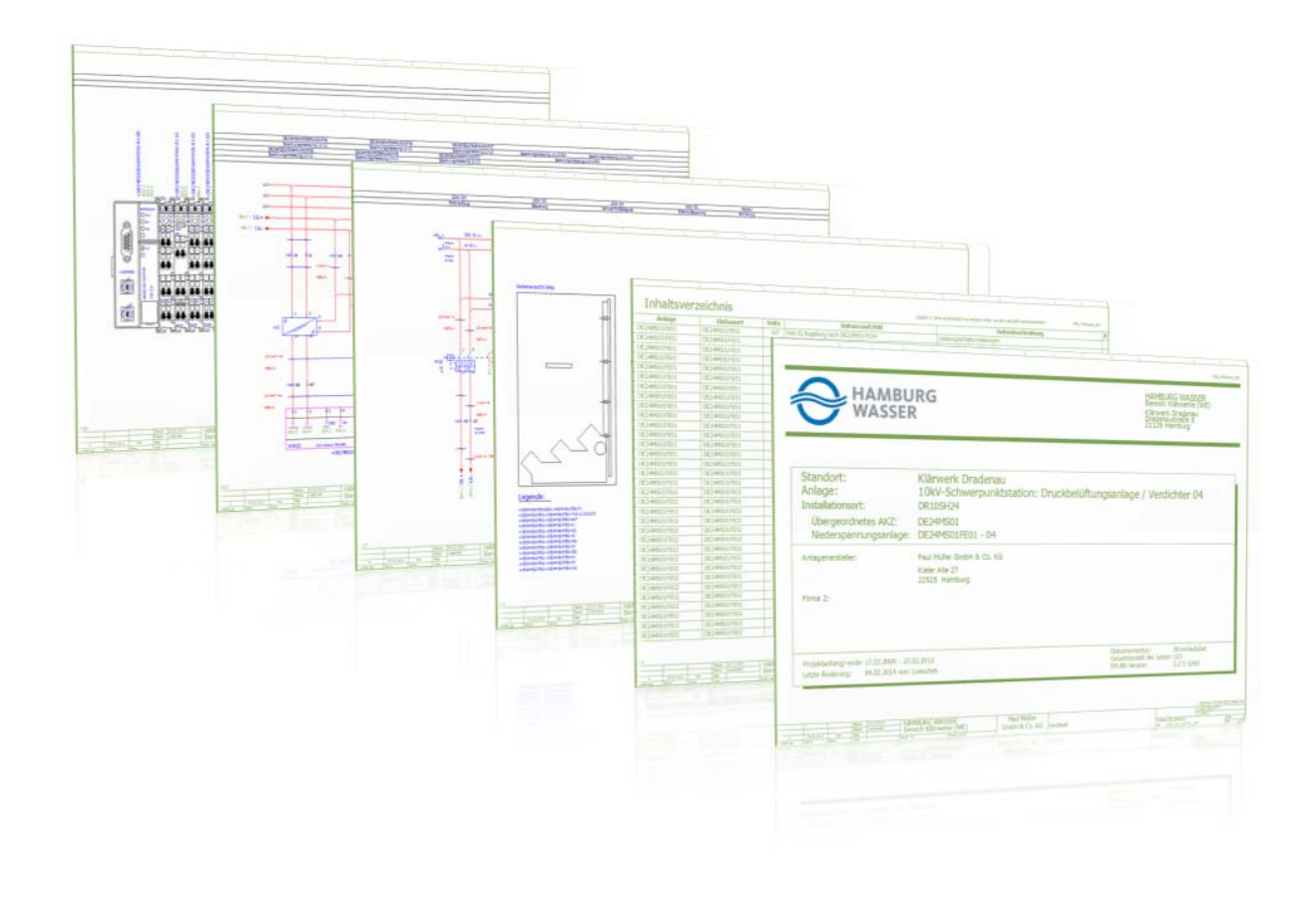

# Zusätzliche Technische Vertragsbedingungen der in EPLAN erstellten Dokumentation (ZTV - EPLAN)

Ausgabe: Januar 2017

 Hamburger Stadtentwässerung WE13

# **INHALTSVERZEICHNIS**

# **Inhaltsverzeichnis**

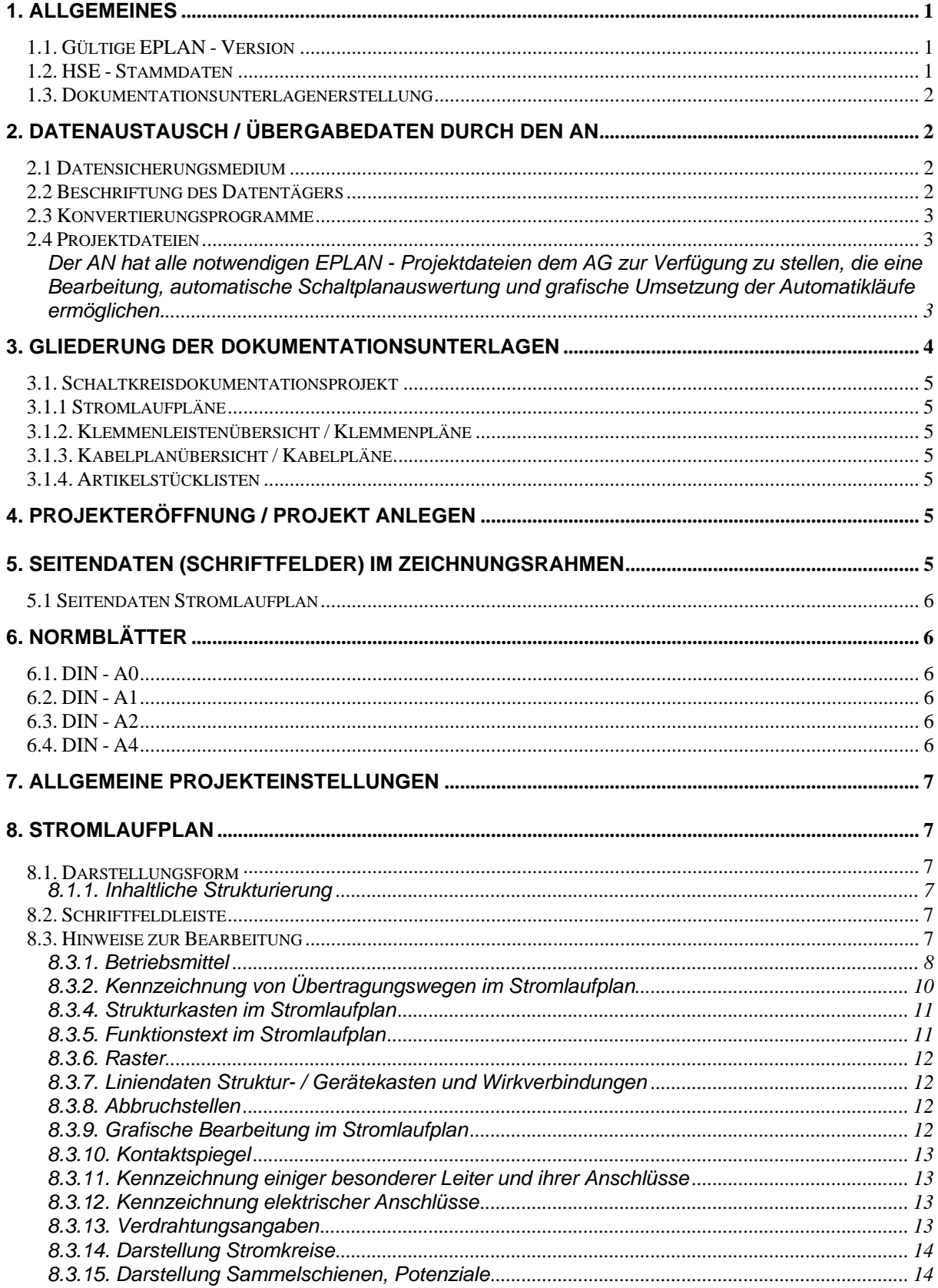

 $\mathbf{I}$ 

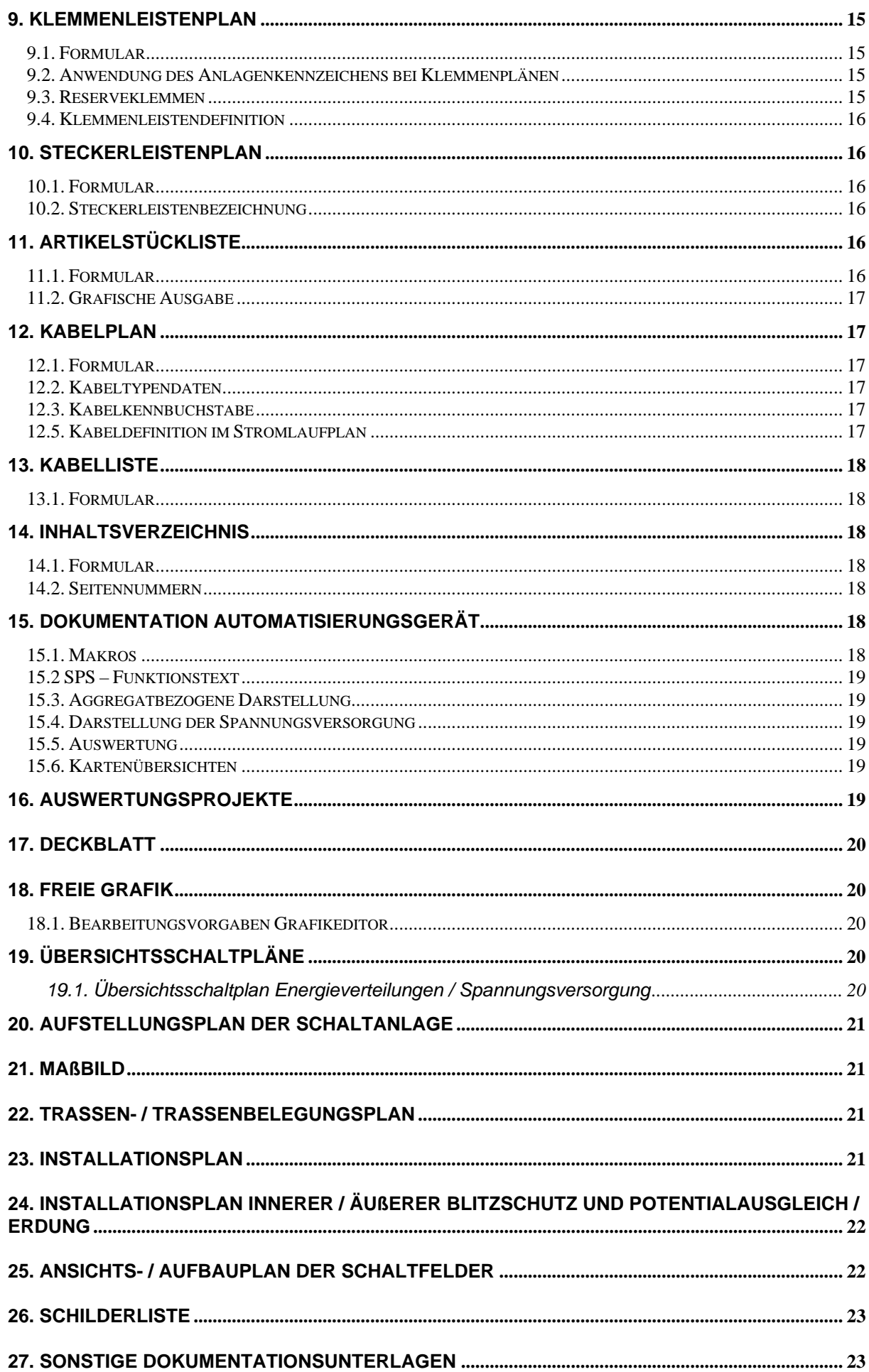

#### **Abkürzungsverzeichnis**:

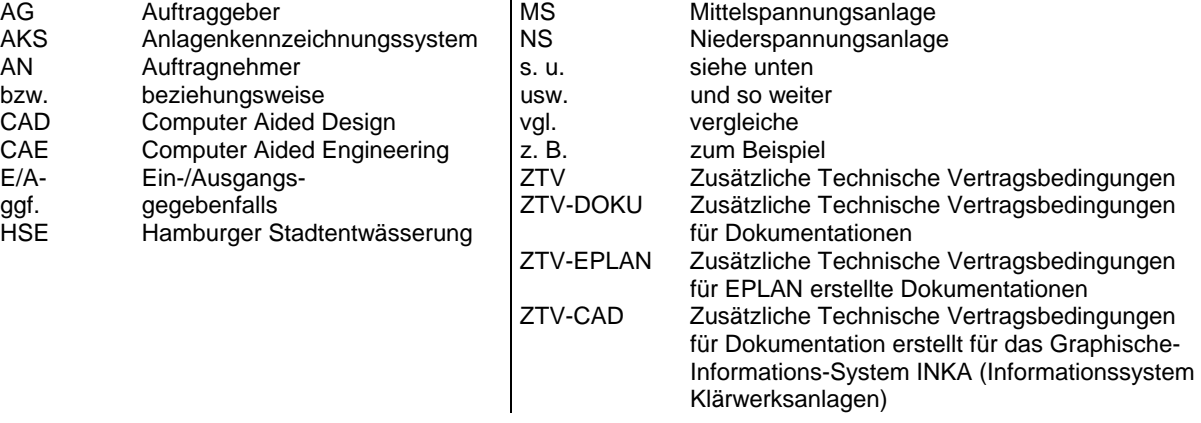

# **1. Allgemeines**

Sämtliche Vorgaben der EPLAN-Anforderungen sind strikt einzuhalten und die mitgelieferten Dateien zu verwenden. **Abweichungen** von den Vorgaben sind nur nach Absprache mit dem jeweiligen Sachbearbeiter zulässig.

## **1.1. Gültige EPLAN - Version**

Alle elektrotechnischen Dokumentationsunterlagen sind auf dem CAE-System **EPLAN P8 2.6 HF1** der Firma **EPLAN Software & Service GmbH & Co.KG** zu erstellen.

Als Start für die Erstellung der Bestandsdokumentation ist das EPLAN P8 2.6 Basisprojekt zu benutzen. Hier sind die Ebenen und Projektparmter (Platzhaltettexte, Strukturvorgaben, Formulareinstellungen, Layer, Projektkopfdaten) voreingestelltt. Diese Ebenen – Vorgaben sind beizubehalten und auf die grafischen Elemente anzuwenden.

Es ist nicht zulässig EPLAN – Projekte und Symboldateien von einer EPLAM 5.xx Version auf die EPLAN P8 2.6 hoch zu konvertieren und dies in das abzugebene Projekt zu integrieren. Ferner dürfen keine eigenen erstellten Symboldateien benutzt werden. Es sind nur die originalen EPLAN – Symboldateien auf der Installations – EPLAN – CD zu benutzen.

Abweichungen dürfen nur mit dem jeweilige Sachbearbeiter getroffen werden..

## **1.2. HSE - Stammdaten**

Die HSE EPLAN – Stammdaten sind in dem Basisprojekt integriert. Das Basisprojekt ist vom Auftragnehmer abzufordern. HAMBURG WASSER benutzt SQL – Datenbanken für die EPLAN – Projekte. Für einen eventuellen Datenaustausch können nur Datenformate akzeptiert und angeboten werden, die diese Datenbank unterstützt.

Werden Symbole, Makros, Bilddateien benötigt, die nicht von der HSE festgelegt (siehe Basisiprojekt) sind, so darf der AN nur nach **Absprache** mit dem jeweiligen Sachbearbeiter diese Daten erweitern.

*Die zur Verfügung gestellten Daten dürfen nur nach schriftlicher Zustimmung durch den AG an Dritte weitergegeben werden.* 

## **1.3. Dokumentationsunterlagenerstellung**

Der Umfang dieser Dokumentation ist in der ZTV - DOKU festgelegt. Folgende, dort aufgeführten Dokumentationsunterlagen, lassen sich bei dem gegenwärtigen Bestand an Plotformularen und Symboldateien mit der Software EPLAN wie folgt verwirklichen:

#### **Dokumentationsunterlagen**

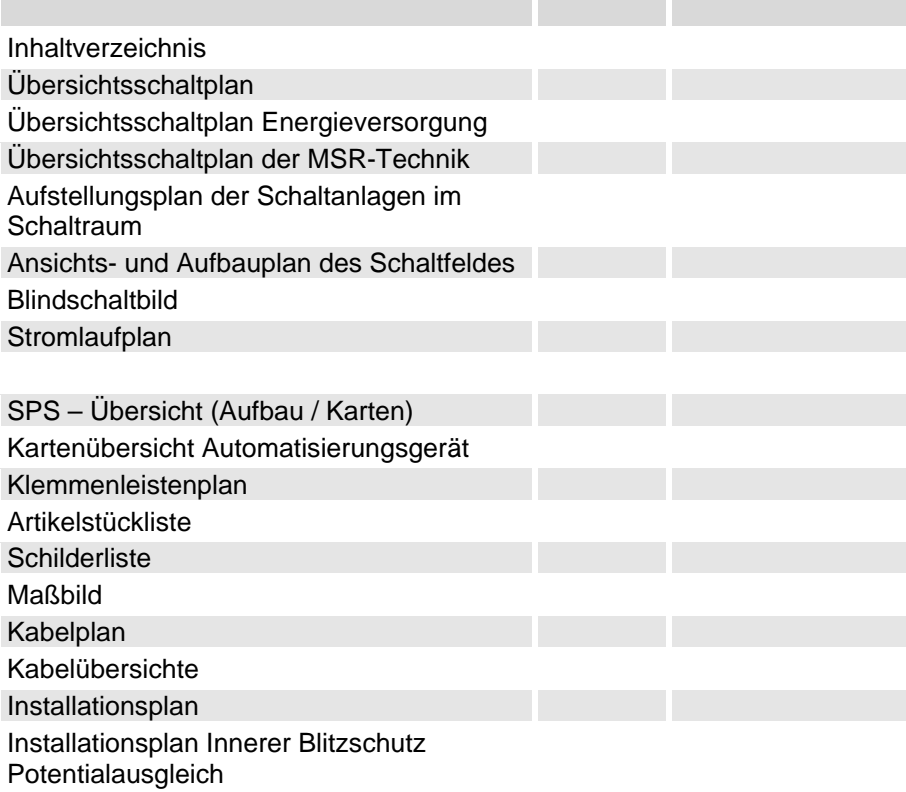

# **2. Datenaustausch / Übergabedaten durch den AN**

Bei der Sicherung von Zeichnungsprojekten auf Datenträger, zur Übersendung an den AG, ist folgendes zu beachten:

## **2.1 Datensicherungsmedium**

**CD – ROM** 

## **2.2 Beschriftung des Datentägers**

Der / die Datenträger sind wie folgt zu beschriften:

 Firmenname: CAD – Programm / Version: Projekt: PSP - Element: Bearbeiter: Datum:

#### **2.3 Konvertierungsprogramme**

Die EPLAN - Projektdateien sind **nicht** durch Konvertierungsprogramme in andere Datenformate zu konvertieren bzw. zu verschlüsseln.

#### **2.4 Projektdateien**

Der AN hat alle notwendigen EPLAN - Projektdateien dem AG zur Verfügung zu stellen, die eine Bearbeitung, automatische Schaltplanauswertung und grafische Umsetzung der Automatikläufe ermöglichen.

# **3. Gliederung der Dokumentationsunterlagen**

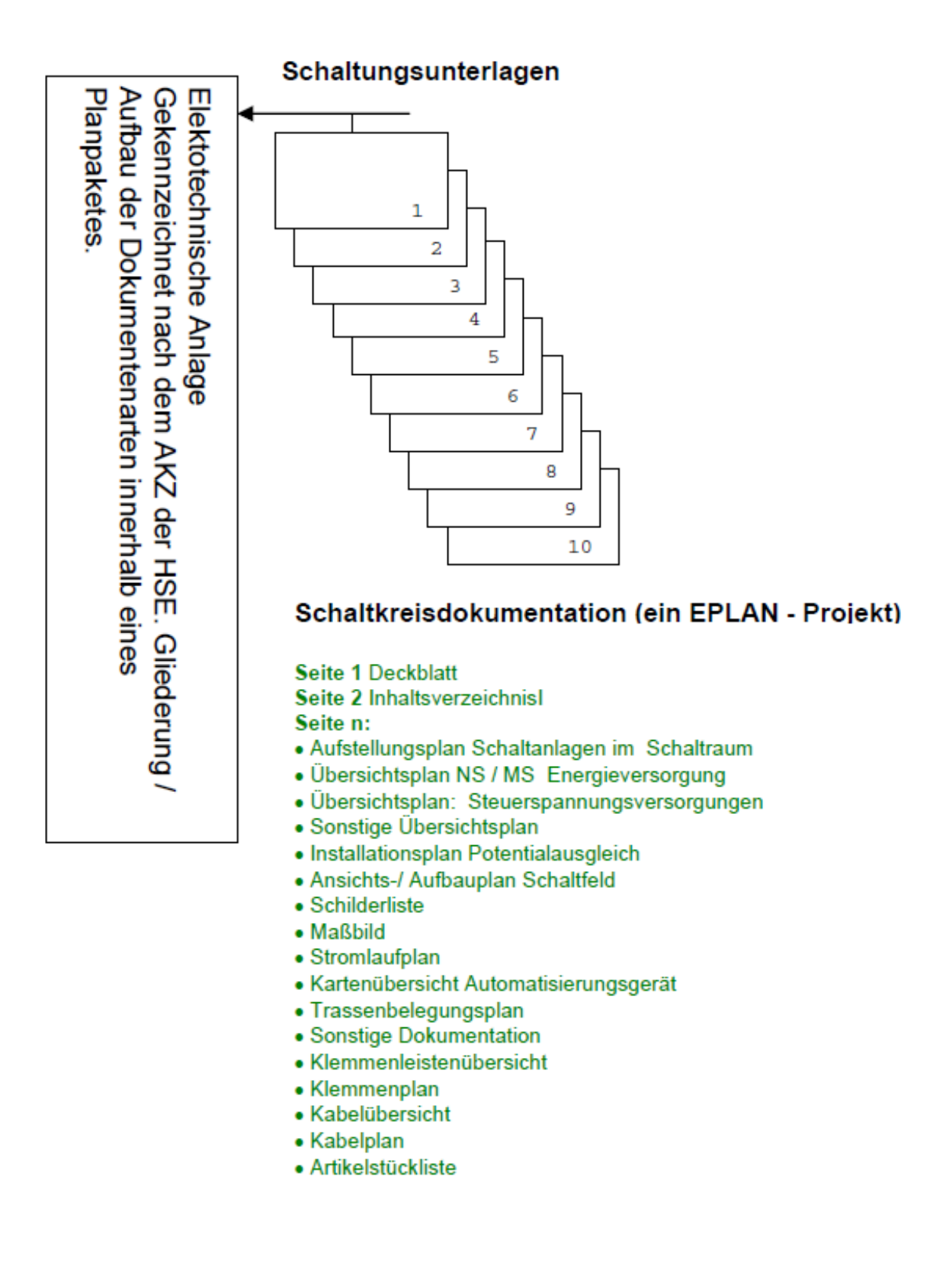

In EPLAN werden Stromlaufpläne, Ansichts- und Aufbaupläne o. ä. innerhalb eines Projektes gezeichnet und ausgewertet.

Um die Dokumentationsbestandteile innerhalb der Projekte unterschiedlich zu ordnen, werden vom AG Anlagenkennzeichen festgelegt. Diese Organisation ist grundsätzlich bei der Erstellung der Anlagendokumentation aufzubauen.

#### **3.1. Schaltkreisdokumentationsprojekt**

Bei diesem Proket werden sämtliche Dokumentationsunterlagen wie:

Stromlaufpläne, Klemmenplanübersichten, Klemmenpläne, Kabelübersichten, Kabelpläne und Artikelstücklisten in einem EPLAN – Projekt verwaltet.

## **3.1.1 Stromlaufpläne**

In diesem Abschnitt werden alle Dokumentationbestandteile gezeichnet, die von EPLAN nicht automatisch erstellt werden.

Die Seiten der Stromlaufpläne sind nach dem Ortskennzeichen zu sortieren. Außerhalb der elektrotechnischen Einrichtung befindenliche Einbauorte wie Medienstütze, Vor-Ort-Steuerung, Steuereinheit, Klemmenkasten o. ä. sind nach den Schaltfeldern zu positionieren.

#### **3.1.2. Klemmenleistenübersicht / Klemmenpläne**

In diesem Abschnitt (s. Basisprojekt) befinden sich generell alle aus dem Stromlaufplanprojekt generierten Klemmenleistenübersichtspläne, Klemmen- und Steckerleistenpläne.

## **3.1.3. Kabelplanübersicht / Kabelpläne**

In diesem Abschnitt (s. Basisprojekt) befinden sich generell alle aus dem Stromlaufplanprojekt generierten Kabellisten und Kabelpläne.

## **3.1.4. Artikelstücklisten**

In diesem Abschnitt (s. Basisprojekt) befinden sich generell alle aus dem Stromlaufplanprojekt generierten Stücklisten.

## **4. Projekteröffnung / Projekt anlegen**

Es ist das Basisprojekt zu benutzen. Hier sind eine Reihe von Voreinstellungen vorgegeben.

# **5. Seitendaten (Schriftfelder) im Zeichnungsrahmen**

Die Schriftfelder des Zeichnungsrahmen werden teilweise über das projektbezoge Menü und teilweise über das seitenbezogene Menü (Seitendaten) ausgefüllt.

## **5.1 Seitendaten Stromlaufplan**

Die Textfelder sind nach den Vorgaben auszufüllen:

#### Dialog **Vollständiger Seitenname**

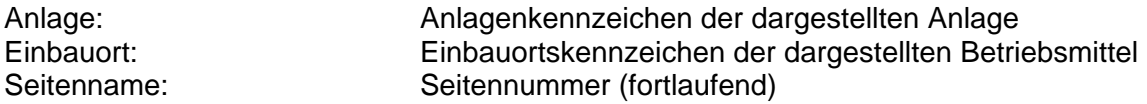

## Dialog **Seiteneigenschaften**

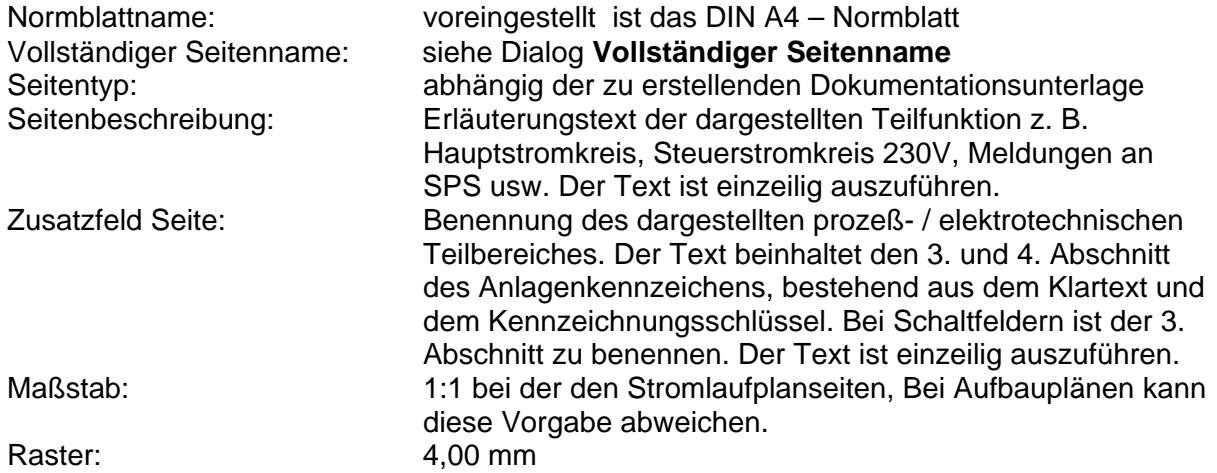

# **6. Normblätter**

Grundlage sämtlicher Zeichnungen eines Projektes ist ein zugehöriges HSE - Normblatt. Die benötigten Dateien werden vom AG zur Verfügung gestellt.

## **6.1. DIN - A0**

Muss von AN abgefordert werden.

## **6.2. DIN - A1**

Muss von AN abgefordert werden.

## **6.3. DIN - A2**

Muss von AN abgefordert werden.

## **6.4. DIN - A4**

Ist im Basisprojet enthalten.

# **7. Allgemeine Projekteinstellungen**

Sind über Ebenen und anderer diverser Eingaben im Basisprojekt gesetzt.

**Alle übrigen Parameter sind nur nach Absprache mit dem jeweiligen Sachbearbeiter zu verändern.** 

## **8. Stromlaufplan**

#### **8.1. Darstellungsform**

Stromlaufpläne sind in der aufgelösten Darstellungsform auszuführen. Dabei ist die Dokumentation **aggregatbezogen** auszuführen, d. h. es sind sämtliche Stromlaufpläne eines zugehörigen Aggregates hintereinander darzustellen.

## **8.1.1. Inhaltliche Strukturierung**

Bei einer umfangreichen elektrotechnischen Anlagendokumentation ist es notwendig, inhaltliche Strukturen festzulegen, die einen schnellst möglichen Zugriff ermöglichen. Nach "ZTV - EPLAN" sind diese Festlegungen für den Aufbau des Inhaltsverzeichnisses, der Logik- und Automatikpläne festgelegt (siehe Abschnitt "Gliederung der Dokumentationsunterlagen"). Für die strukturelle Festlegung (inhaltliche Reihenfolge Stromlaufplan) einzelner Aggregate oder Teilanlagen sind sinnvolle Funktionsbereiche zu wählen. Solche Festlegungen könnten z. B. so vorgenommen werden: Aggregat (Hauptstromkreis, Befehle, Meldungen), Bedienung (Feld, Vor - Ort und Warte) usw.. Sie sind einheitlich durch die gesamte Zeichnungsunterlage Stromlaufplan anzuwenden.

#### **8.2. Schriftfeldleiste**

Die Dokumentationsunterlagen bestehen zunächst nur aus dem Normblatt. Für Funktionstexte steht eine dreizeilige Schriftfeldleiste unterhalb der Strompfadzeile zur Verfügung (siehe Basisprojekt).

In diese, vom AG mitgelieferten Schriftfeldleiste, sind erläuternde Funktionstexte zu den Abgängen, Aggregaten, Betriebsmitteln usw. einzutragen.

## **8.3. Hinweise zur Bearbeitung**

Ein beträchtlicher Teil der zu erstellenden elektrotechnischen Dokumentation kann aus den vom AN erstellten Stromlaufplänen vom EPLAN - System automatisch erstellt werden. Hierzu ist es erforderlich, dass der AN die Stromlaufpläne für EPLAN vollständig auswertfähig ausführt.

## **8.3.1. Betriebsmittel**

## **8.3.1.1. Betriebsmittelfeldlängen**

Die Ordnungskriterien der Betriebsmittel (Anlagenkennzeichen und Ortskennzeichen) begrenzen die Feldlängen der Teilbezeichnungen, d. h. für die grafische Ausgabe der Klemmenleisten- / Kabelpläne, Kabellisten, Stücklisten usw. ist die maximale Zeichenanzahl begrenzt. Die Angaben beziehen sich auf die reine Feldlänge ohne das entsprechende Trennzeichen oder Vorzeichen (=, + und ).

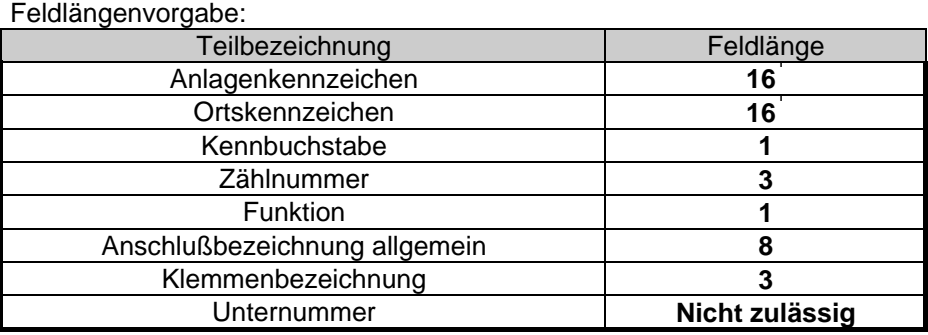

## **8.3.1.2. Betriebsmitteldaten**

Betriebsmittel werden durch grafische Einzelsymbole dargestellt. Vom AN ist sicherzustellen, dass die verschiedenen Symbole bei der Bearbeitung mit den entsprechenden Daten versehen werden. Dieses gilt für allgemeine, technische und EPLAN spezifische Daten und ist bei allgemeinen Symbolen, Klemmensymbolen, Gerätekästen und Geräteendklemmen zu berücksichtigen.

Der AN hat sicherzustellen, dass die Daten der Einzelsymbole mit in die automatische Schaltplanauswertung übernommen und grafisch umgesetzt werden. Dieses gilt für alle von der Software **EPLAN** bereitgestellten Auswertungsprozeduren.

## **8.3.1.3. Darstellungsform**

- Betriebsmittel wie z. B. Schalter, Antriebe mit Steuerkontakten usw. sind darüber hinaus im Schaltplan jeweils am **Einbauort** in ihrer gesamten Abwicklung darzustellen und ggf. mit Querverweisen zu versehen.
- Betriebsmittel sind im Schaltplan so darzustellen, dass **alle** Anschlußverbindungen (Anschlüsse) zu erkennen sind, d. h. nicht benutzte Anschlüsse sind mit zu dokumentieren. Die Anschlüsse sind nach Abschnitt "Stromlaufplan", "Kennzeichnung elektrischer Anschlüsse" zu benennen.
- Alle Betriebsmittel einer Anlage oder Teilanlage und ihr Zusammenwirken sind so übersichtlich darzustellen, dass die Wirkungsweise möglichst einfach zu erkennen ist.
- Vom AN sind alle Betriebsmittel im Stromlaufplan darzustellen, die eine ausführliche Darstellung einer Schaltung mit ihren Einzelheiten und eine vollständige Darstellung der einzelnen Stromwege ermöglicht.
- Um das Auffinden von Betriebsmitteln z. B. Schützkontakten oder Hilfskontakten zu erleichtern, ist die automatische Generierung von Zielhinweisen (Querverweisen) zu verwenden. Die Symbole für die Betriebsmittel müssen daher durch entsprechende Voreinstellungen querverweisfähig gemacht werden bzw. es sind die entsprechenden querverweisfähigen Symbole zu verwenden (z. B. Abbruchstellen).
- Die Darstellung der Zielverdrahtung auf dem Grafikbildschirm und auf dem Ausdruck der Dokumentationsunterlage Stromlaufplan ist als grafische Zielverdrahtung zu definieren.
- Sind Betriebsmittel spezifische Daten nur unvollständig bzw. nicht vorhanden, wie zum Beispiel Typangaben, Kabelangaben, Kabeladerkennzeichnungen,

Verdrahtungsangaben, technische Angaben von Betriebsmitteln usw., sind diese Angaben durch einen Platzhalter zu ersetzen, der eine nachträgliche Ergänzung ermöglicht bzw. auf eine nachträgliche Ergänzung hinweist. Als Platzhalter ist das Zeichen "?" zu verwenden.

- Jedes Betriebsmittel in Stromlaufplänen muß als Symbol aufgerufen werden können, d. h. sie dürfen nicht über freie Grafik direkt in Stromlaufplänen aufgebaut werden.
- Jedem Betriebsmittel ist eine Betriebsmittelkennzeichnung zuzuordnen. Diese Betriebsmittelkennzeichnung darf nur ein einziges Mal je prozeßtechnischer Anlage und Ort verwendet werden, so daß eine Doppelnennung ausgeschlossen werden kann.
- Bei der Eingabe des Betriebsmittelkennzeichens ist darauf zu achten, dass gemäß DIN ein Vorzeichen voranzustellen ist (z. B. –K01). Kommt die Angabe eines Anlagen- bzw. Ortskennzeichens dazu, so sind die entsprechenden DIN-Vorzeichen (.= bzw. .+") ebenfalls hinzuzufügen.

## **8.3.1.4. Technische Daten von Betriebsmitteln**

#### **Technische Daten**

Technische Daten müssen gemäß der "Anlage 11" eingetragen werden, z. B. Spannungen, Ströme, Leistungen und Typenangaben. Einheitenbezeichnungen (z. B. V,A und Hz) und Vorsätze (z. B.  $\mu$  und k) sind nach DIN einzutragen. Die Einheitenbezeichnungen an häufig vorkommenden Schaltzeichen können entfallen, wenn durch das Schaltzeichen die Einheit erkennbar ist.

## **Lage der Beschriftung am Schaltzeichen** (Symbol).

Alle Angaben am Schaltzeichen sind unmittelbar links bzw. unterhalb des Schaltzeichens einzutragen.

#### **Angaben zu den Stromwegen**

Technische Daten von Stromversorgungen sind oberhalb der ersten Leiterdarstellung des jeweiligen Systems längs dieser Linie einzutragen. Diese Vorgabe gilt für **jede** vorhandene Schaltplanseite. Diese Bezeichnung beinhaltet eine Angabe über die Spannungsart und eine Angabe zur Abschnittsbezeichnung zum jeweiligen Sammelschienensystem (z. B. *3/N/PE AC 50Hz 400V SS1* oder *48V DC L+ SIS*). Die Bezeichnung zum Identifizieren des jeweiligen Sammelschienensystemabschnittes ist innerhalb einer Schaltplanseite nur einmal anzugeben, beziehungsweise entfällt bei Vor Ort - Steuerung, Klemmenkasten, Steuereinheit und Medienstützpunkt.

Der Text Stromwegbezeichnung wurde wie folgt festgelegt:

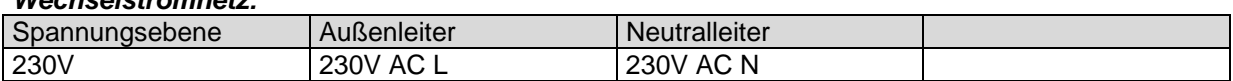

#### *Gleichstromnetz:*

*Wechselstromnetz:* 

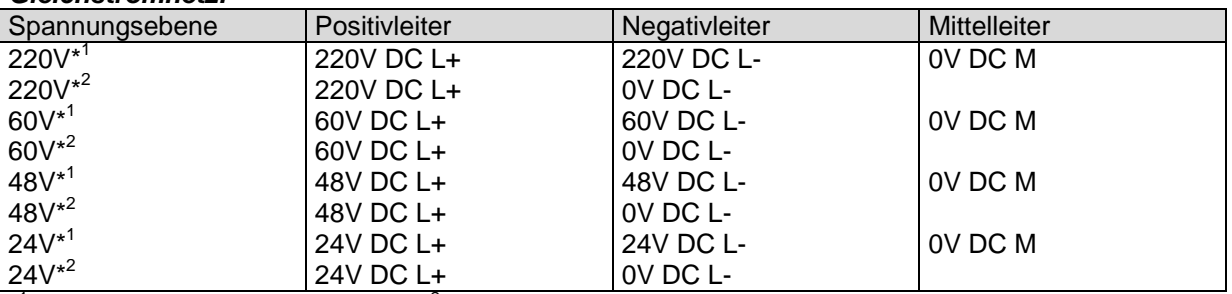

\*<sup>1</sup> Gleichstromnetz mit Mittelleiter; \*<sup>2</sup> Gleichstromnetz ohne Mittelleiter

Der Text Stromversorgungsbezeichnung wurde gemäß VDE 0100 festgelegt:

Auszug VDE 0100<sup>1</sup>

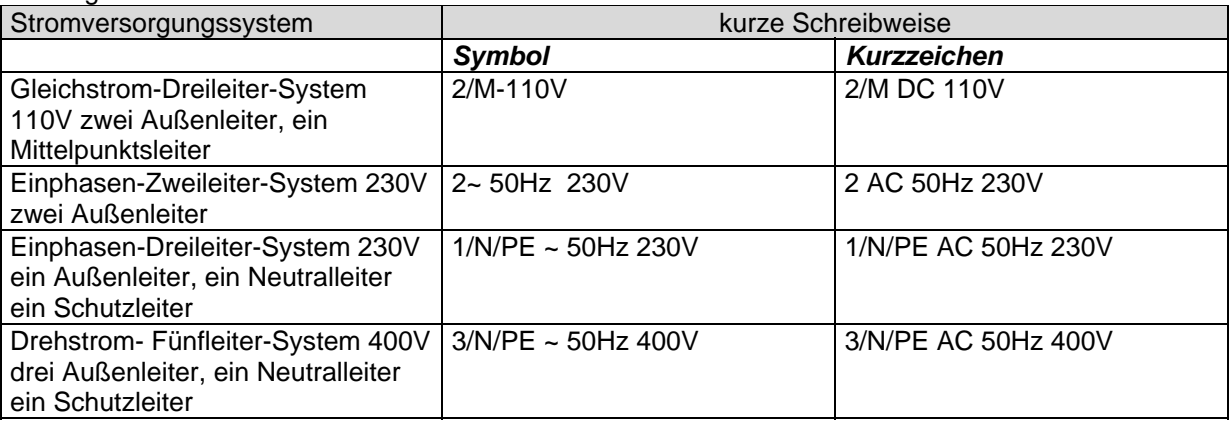

Vorzugweise ist die Schreibweise "Kurzzeichen" im Stromlaufplan zu verwenden.

## **8.3.2. Kennzeichnung von Übertragungswegen im Stromlaufplan**

Die Kennzeichnung der Übertragungswege ist im Stromlaufplan durch Kabel- und Verdrahtungsdefinitionen vorzunehmen. Weiterhin sind entsprechende CAE - Parameter im Stromlaufplan zu setzen (z. B. Klemmeneigenschaften). Kabeldefinitionen sind sichtbar im Stromlaufplan darzustellen.

Diese Kennzeichnung der Übertragungswege ist wie folgt durchzuführen:

## **Energiekabel und Energie - Steuerkabel, Steuerkabel**

Sind sichtbar (auch ausgeplottet) im Stromlaufplan zu kennzeichnen;

#### **Sonstige Übertragungswege**

Bei sonstigen Übertragungswegen z. B. interne Verdrahtung von Schaltschränken sind die Kennzeichnungen sichtbar (auch ausgeplottet) auszuführen.

## **8.3.2.1. Angaben von Übertragungswegen**

Angaben zu den Übertragungswegen sind nach Abschnitt "Stromlaufplan", "Technische Daten von Betriebsmitteln" vorzunehmen.

## **8.3.3 Klemmendaten, Klemmensymbole**

Die Klemmeneigenschaften sind entsprechend der Funktion, Position innerhalb der Klemmenleiste, Klemmenart (Typ) usw. zu berücksichtigen. Weiterhin sind die Artikeldaten der Klemme mit anzugeben.

## **8.3.3.1. Positionierungs- und Sortierangaben**

Klemmenleistenpläne sind so umzusetzen, dass sie ein Abbild der **vor Ort** existierenden Klemmenleiste darstellen. Besonders zu berücksichtigen ist die Reihenfolge der Klemmen innerhalb einer Klemmenleiste und bei Mehrstockklemmen. **Hier ist zu beachten, dass die unterste Ebene bei Mehrstockklemmen die ist, auf der die anderen Ebenen "aufgesetzt" sind!** 

 $\overline{a}$ 

<sup>&</sup>lt;sup>1</sup>vgl. VDE 0100 Bezeichnungen für Stromversorgungssysteme

# **8.3.4. Strukturkasten im Stromlaufplan**

## **8.3.4.1. Strukturkasten**

Um die Länge der, in den Stromlaufplänen mitgeführten Betriebsmittelkennzeichen, Kontaktund Potentialquerverweise so kurz wie möglich zu halten, werden folgende Vorgaben festgesetzt:

- Die inhaltliche Aufteilung der einzelnen Seiten erfolgt nach dem Ortskennzeichen der einzelnen Betriebsmittel. Dies erfolgt durch die Anordnung eines Strukturkastens.
- Ein Strukturkasten entfällt bei solchen Betriebsmitteln, für den das Ortskennzeichen des Plottrahmens gültig ist.
- Ein Strukturkasten wird mit dem zugehörigen Ortskennzeichen benannt. Für die Anlagenbezeichnung des Strukturkasten gilt die Anlagenbezeichnung des Zeichnungsrahmens.
- Das Ortskennzeichen eines Strukturkasten beschreibt die Einbau- oder Aufstellungskennzeichnung der im Strukturkasten befindlichen Betriebsmittel.
- Ist einem Aggregat, Meßaufnehmer, Dezentrale Peripherie, Beleuchtung, Klemmenkasten, Steuereinheit o. ä. eine Einbau- und Aufstellungskennzeichnung zuzuordnen, so sind diese als geschachtelte Strukturkästen im Stromlaufplan zu definieren.
- Ein abweichendes Anlagenkennzeichen ist direkt am Betriebsmittel gemeinsam mit dem Betriebsmittelkennzeichnung zu beschreiben. Beispiel: =DR10BA10NB33-S1
- Ein Strukturkasten ist nur für die Bezeichnung des Ortes zu verwenden. Das Ortskennzeichen ist ohne ein Zeilenumbruchzeichen einzugeben.

## **8.3.5. Funktionstext im Stromlaufplan**

Der Funktiontext muß die Wirkung oder den Zweck eines Betriebsmittels im Zusammenhang mit anderen Betriebsmitteln oder Anlagenteilen in möglichst kurzer Form beschreiben. Funktionstexte werden in die dafür vorgesehene Schriftfeldleiste (siehe Abschnitt "Stromlaufplan", "Schriftfeldleiste") eingetragen.

In EPLAN sind Funktionstexte zu verwenden um Pfadtexte im Stromlaufplan einzutragen. Diese Textart ist immer dann anzuwenden, wenn sie für die Umsetzung von Klemmenleistenpläne, Kabelpläne, Sicherungslisten oder SPS - Umsetzung notwendig sind.

Während im Stromlaufplan die prozeßtechnische Zugehörigkeit eines Funktionstextes mit Hilfe der im Stromlaufplan verfügbaren Anlagen- und Ortskennzeichen eindeutig geklärt werden kann, erscheinen bei automatischer Generierung von Klemmen- und Steckerleistenplänen oder SPS - Zuordnungslisten diese Funktionstexte in den zugehörigen Plotformularen teilweise völlig losgelöst von derartigen Informationen, wenn eine Klemmenleiste übergeordnet verwaltet wird z. B. =KE47ES01-X20. Der zu benennenden Klemme ist **keine** konkrete Aggregatzugehörigkeit zugeordnet.

## **Der Funktiontext benötigt eine deutliche, nicht durch Abkürzungen oder Weglassungen mehrdeutige, der Funktion beschreibende Textzeile.**

Sind alle im Stromlaufplan befindlichen Klemmen dem seitenbezogenen Anlagenkennzeichen zugeordnet, so ist der Funktionstext in der Schriftfeldleiste zu hinterlegen (siehe Beispiel 1).

**Beispiel 1:** 

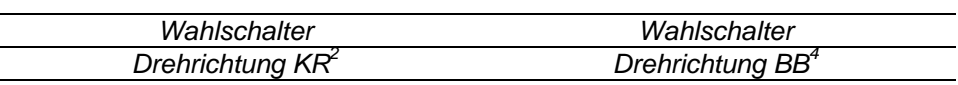

 $\frac{1}{2}$ 

Insgesamt können unter einem Funktionstext - Einfügepunkt dreizeilige Funktionstexte mit bis zu maximal 50 Zeichen eingegeben werden.

## **8.3.5.1. Klemmenbezogener Funktionstext**

Klemmen, die eine abweichende Funktion enthalten als die, in der Schriftfeldleiste angegebene, z. B. zur Steuerspannungsverteilung dienen. erhalten einen angegebene, z. B. zur Steuerspannungsverteilung dienen, erhalten einen klemmenbezogenen Funktionstext. Dieser Funktionstext ist im Eingabemenü der Klemme im Feld "Funktionstext" zu hinterlegen.

Klemmen, die zur Verteilung der Steuerspannung dienen, sind mit den vorgebenen Textinhalten zu versehen:

#### *Wechselstromnetz:*

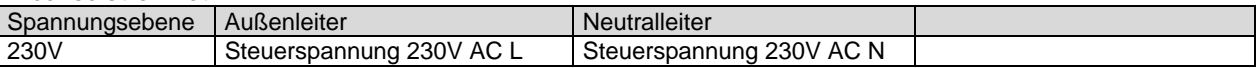

#### *Gleichstromnetz:*

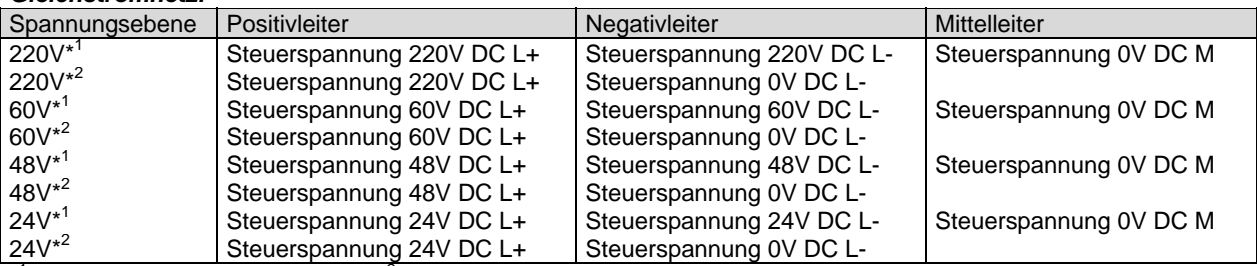

\*<sup>1</sup> Gleichstromnetz mit Mittelleiter; \*<sup>2</sup> Gleichstromnetz ohne Mittelleiter

Klemmen, die zum Schutz von Körpern oder einzubeziehende Metallteilen dienen, sind mit dem Klemmenfunktionstext "Schutzleiter".

## **8.3.6. Raster**

Die Symbole der mitgelieferten Symboldateien sind für ein 4 mm-Raster erstellt worden. Aus diesem Grunde ist es notwendig das Setenraster: 4 mm und den Rasterfang: EIN vorzuwählen.

## **8.3.7. Liniendaten Struktur- / Gerätekasten und Wirkverbindungen**

Für die Linienkennzeichnung von Gehäusen (Gerätekästen), Strukturkasten und für Wirkungsverbindungen sind für die Liniendefinition die Vorgaben einzuhalten (s. Anlage).

#### **8.3.8. Abbruchstellen**

Zum Auffinden zusammengehöriger Potenziale, sind Abbruchstellen zu verwenden. Die Zusammengehörigkeit von Potentialen muß durch ihre Kennung (Potentialname) eindeutig erkennbar sein. Diese Kennung muß für das Auffinden von zusammengehörigen Potentialen gleich lauten. Abbruchstellen bestehen aus der Bezeichnung und dem Querverweis. Um die Wirkungsweise bzw. das Zusammenwirken aller Betriebsmittel einfach erkennen zu

können, ist die Pfeilrichtung der Abbruchstellen mit der **technischen Stromrichtung**  gleichzusetzen.

## **8.3.9. Grafische Bearbeitung im Stromlaufplan**

In bestimmten Fällen müssen innerhalb der Stromlaufplanerstellung grafische Elemente hinzugefügt werden, so z. B. bei Wirkungslinien. Dies geschieht mit Hilfe der Editierfunktionen des Grafikeditiors.

z.B.

## **8.3.10. Kontaktspiegel**

Unterhalb einer Schützspule ist ein Kontaktspiegel darzustellen, in den alle Kontakte mit Querverweise zu dieser Spule aufgeführt werden. Die Reihenfolge der Kontakte ist aufsteigend der Anschlußbezeichnung der Einzelkontakte zu erzeugen. Der AN hat sicherzustellen, dass unbenutzte Kontakte im Stromlaufplan mit im Kontaktspiegel aufgeführt werden.

## **8.3.11. Kennzeichnung einiger besonderer Leiter und ihrer Anschlüsse**

Die Kennzeichnung einiger besonderer Leiter und Anschlüsse ist nach DIN 42400 auszuführen.

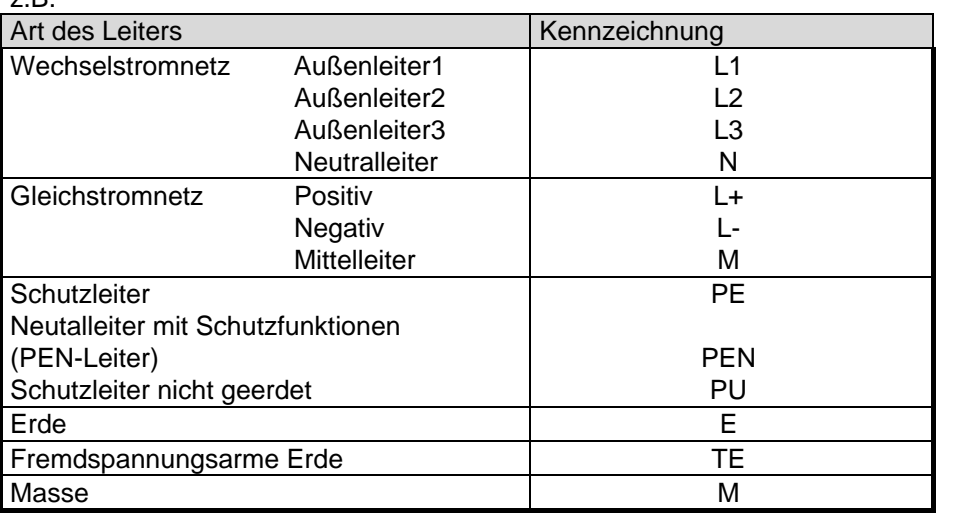

## **8.3.12. Kennzeichnung elektrischer Anschlüsse**

Die Kennzeichnung elektrischer Anschlüsse von Bauteilen ist nach den Herstellerangaben auszuführen. Werden keine Anschlußbezeichnungen vorgegeben, ist die Kennzeichnung wie folgt zu verwenden: DIN 42017 (Kennzeichnung der Anschlüsse bei Schaltungen von Kleinmotoren), DIN 42400 (Kennzeichnung der Anschlüsse elektrischer Betriebsmittel), DIN 42402 (Anschlußbezeichnungen für Transformatoren und Drosselspulen), DIN 42403 (Kennzeichnung der Anschlüsse von Stromrichtersätzen und -geräten), DIN 42404 (Anschlußbezeichnungen für Kleintransformatoren, Sicherheitstransformatoren, Stelltransformatoren und Kleindrosseln), DIN 43807 (Anschlußbezeichnungen elektrischer Meßgeräte), DIN 43856 (Klemmenbezeichnungen Elektrizitätszähler, Tarifschaltuhren und Rundsteuerempfänger), DIN 44573 (Anschlußbezeichnungen für Anlagen mit Speicherheizung), DIN 45140 T1,T2,T3 (Anschlußkennzeichnung von MSR-Geräten), DIN 46199 (Anschlußbezeichnungen an Schaltrelais), DIN 46199 (Anschlußbezeichnungen an Zeitrelais), DIN 46199 (Anschlußbezeichnungen an druck- und temperaturabhängigen Schaltgeräten), DIN EN 50005 (Allgemeine Regel, Anschlußbezeichnungen und Kennzahlen), DIN EN 50011 (Anschlußbezeichnungen, Kennzahlen und Kennbuchstaben für bestimmte Hilfsschütze), DIN EN 50012 (Anschlußbezeichnungen und Kennzahlen für Hilfsschaltglieder von bestimmten Schützen), DIN EN 50013 (Anschlußbezeichnungen und Kennzahlen für bestimmte Befehlsgeräte), DIN VDE 0530 (Anschlußbezeichnungen und Drehsinn von umlaufenden elektrischen Maschinen).

## **8.3.13. Verdrahtungsangaben**

Die Kennzeichnung der internen Übertragungswege ist nach Abschnitt "Stromlaufplan", "Kennzeichnung von Übertragungswegen im Stromlaufplan" auszuführen. Um die Übersichtlichkeit bzw. die Lesbarkeit eines Stromlaufplanes zu erhöhen, sind häufig vorkommende Verdrahtungsangaben **unsichtbar** (ausgeplottet) im Stromlaufplan darzustellen. An geeigneter Stelle z. B. unten rechts auf der Schaltplanseite ist ein Normaltext einzufügen, der auf die Verdrahtungsangabe hinweist (z. B. alle nicht bezeichneten Adern 1,0² sw ). Alle anderen Verdrahtungsdefinitionen sind sichtbar im Stromlaufplan zu definieren.

## **8.3.14. Darstellung Stromkreise**

Die Stromkreise sind so darzustellen, dass sie eine übersichtliche Darstellung ergeben. Dazu sind die Stromwege gradlinig, kreuzungsfrei und möglichst ohne Richtungsänderungen auszuführen. Die Stromversorgungsleitungen (z. B. Sammelschienensysteme) sind vorwiegend waagerecht im oberen Drittel des Stromlaufplanes anzuordnen. Die Verbindungslinien, z. B. zur Sicherung oder Motorschutzschalter, sind parallel zum linken bzw. rechten Zeichnungsrand darzustellen. Die Stromwege sind so anzuordnen, dass die Wirkungsrichtung oder Signalflußrichtung entweder von links nach rechts oder von oben nach unten verläuft. Die Stromwege sind durch Linien darzustellen (siehe Abschnitt "Kurzzusammenfassung der Liniendaten und Dateien").

Mehrleitersysteme werden in der Phasenfolge z. B. L1, L2, L3 von oben nach unten bzw. von links nach rechts dargestellt. Mittel- und Schutzleiter sind unterhalb bzw. rechts neben dem Außenleiter darzustellen. Die Kennung (Namensgebung) der Spannungsversorgungsleiter, Mittelleiter und Schutzleiter sind nach **DIN 42400** z. B. "L1", "N" oder "PE" usw. zu kennzeichnen (siehe Abschnitt "Stromlaufplan", "Kennzeichnung einiger besonderer Leiter und ihrer Anschlüsse"). Steuerspannungsleiter sind nach ihrer Wirkungsweise z. B. "+15V" oder "Not" zu benennen.

## **8.3.15. Darstellung Sammelschienen, Potenziale**

EPLAN – Sammelschinen werden durch "Sammelschienenanschlüsse" realisiert. Diese erhalten ein BMK, werden in der Anschlussbezeichnung nummeriert und in der Regel in EPLAN - Gerätekästen dargestellt.

Potenziale werden in EPLAN über Potenzialdefinitionspunkte definiert. Dabei müssen in der Eingabemaske die Felder: Potentialname, Potenzialtyp\*, Potenzialwert\*, Frequenz\* und Mögliche Gegenpotenziale\* ausgefüllt werden. Hinweis zu \*: Hier erfolgt keine Eingabe von Einheiten, da diese aus der Projekteinstellung übernommern werden!

Beispiel A: Potentialname: L1

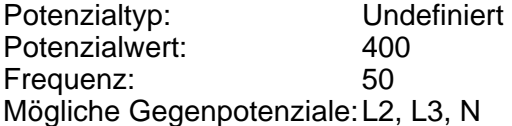

Beispiel B: Potentialname: L2

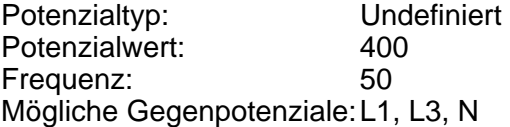

# **9. Klemmenleistenplan**

## **9.1. Formular**

Siehe Basisprojekt

## **9.2. Anwendung des Anlagenkennzeichens bei Klemmenplänen**

Bei der Benennung von Klemmen bestehen grundsätzlich zwei Möglichkeiten:

- 1) Der zu benennenden Klemme kann **eine konkrete** Aggregatzugehörigkeit zugeordnet werden, so dass sie mit dem Anlagenkennzeichen des entsprechenden Aggregates benannt werden könnte.
- 2) Der zu benennenden Klemme kann **keine konkrete** Aggregatzugehörigkeit zugeordnet werden, da sie zu elektrisch übergeordneten Anlagenteilen gehört, die auf mehrere<br>Aggregate wirken. Demzufolge kann der Klemme nur ein übergeordnetes Demzufolge kann der Klemme nur ein übergeordnetes Anlagenkennzeichen zugeordnet werden.

Aus dem Planungskonzept für die Aufteilung, Belegung und Benennung von Klemmenleisten des jeweiligen AN ergeben sich somit, abhängig auch vom Umfang und Erweiterungsstand der Schaltanlage, unterschiedliche Konstellationen von Klemmenleisten. Hierbei treten nicht nur die verschiedensten Belegungskombinationen von aggregatzugeordneten und / oder aggregat-übergeordneten Klemmen auf, sondern auch unterschiedliche Verfahrensweisen hinsichtlich der Anschlußnummerierungen:

Im Sinne der baulichen Anordnung ergeben sich vollständige Klemmenleisten also nur, wenn alle Klemmen eines zugehörigen Betriebsmittelkennzeichens das gleiche Anlagenkennzeichen erhalten. In der Praxis wird z. B. bei modularen Schaltschrankaufbauten der Fall eintreten, dass dieses gemeinsame Anlagenkennzeichen gleichzeitig auch ein aggregatbezogenes ist. In der Regel lassen sich aber mehrere Klemmen nur durch Verlassen der aggregatbezogenen Benennung mit einem übergeordneten Anlagenkennzeichen auf einen Nenner bringen.

Sind aber Anlagenkennzeichen und Betriebsmittelkennzeichen der Klemmen einer Klemmenleiste auf diese Weise gleich, so sind die Einzelklemmen vom EPLAN - System nur noch dann eindeutig zu identifizieren, wenn keine Anschlußbezeichnungen doppelt vorkommen. Dies muß berücksichtigt werden, wenn Nummerierungen, wie oben erwähnt, wieder bei eins beginnen, baulich aber eine Klemmenleiste vorliegt.

Es werden derzeit von HSE keine konkreten Vorgaben gegeben, welches Belegungs- und Benennungskonzept auszuführen ist. Nicht zulässig ist eine aufgelöste Teildarstellung der Dokumentation der Klemmenleiste (Klemmenbelegung).

## **9.3. Reserveklemmen**

Im Zusammenhang mit der Generierung von Klemmenleistenplänen sind die Reserveklemmen im Stromlaufplan darzustellen, nur dann sind vollständige Klemmenleistenpläne umsetzbar. Vereinzelte Reserveklemmen sind an die entsprechende Stelle im Stromlaufplan einzufügen. Eine größere Anzahl von Reserveklemmen sind auf einer gesonderten Schaltplanseite darzustellen.

• Reserveklemmen sind mit dem zugehörigen Funktionstext: "Reserve" zu versehen

- Reserveklemmen, die vom Schriftfeld ein abweichendes Ortskennzeichen besitzen, erhalten einen Strukturkasten. Die Kennzeichnung des Strukturkasten erfolgt nach dem HSE einheitlichen Kennzeichnungssystem;
- Reserveklemmen, die vom Schriftfeld ein abweichendes Anlagenkennzeichen besitzen, müssen eine gültige Bezeichnung direkt am Betriebsmittel erhalten;
- Zur Reduzierung des Platzbedarfes ist ein gruppenübergreifendes Anlagenkennzeichen zu verwenden;
- Kabeldefinitionen und Kabeladerkennzeichnungen sind bei Reserveklemmen mit aufzuführen, sofern diese dort aufgelegt sind.

## **9.4. Klemmenleistendefinition**

Jeder im Stromlaufplanprojekt befindlichen Klemmenleiste ist ein Textfeld "Klemmenleistenbezeichnung" zu definieren. Diese Textart setzt sich zusammen aus:

1. Leistenname z. B. =KS10PE10CA11SI36+KE47NS01FE05-X01

2. Wahlfreie Textbezeichnung z. B. -X01 Motorklemmleiste

Sie sind auf einer gesonderten Schaltplanseite am Anfang eines Projektes zu definieren.

## **10. Steckerleistenplan**

## **10.1. Formular**

Plotformular derzeit nicht verfügbar

## **10.2. Steckerleistenbezeichnung**

Jeder im Stromlaufplanprojekt befindlichen Steckerleiste ist ein Textfeld "Steckerleistenbezeichnung" zu definieren. Diese Textart setzt sich zusammen aus:

- 1. Leistenname z. B. =KE10MS01FE13LE01+KE10MS01FE13-X0
- 2. Wahlfreie Textbezeichnung z. B. -X0 64-polige Steckerverbindung

Sie sind entweder in der Schaltplanseite zu definieren, wo sich der erste Stift der Steckervorrichtung befindet oder auf einer gesonderten Schaltplanseite.

## **11. Artikelstückliste**

Es ist die EPLAN - Systemeigene Artikelstücklistenverwaltung zu benutzen. Der AN hat sicherzustellen, dass eine Erstellung einer projektbezogenen Stückliste durch die Software EPLAN vom AG möglich ist.

## **11.1. Formular**

Siehe Basisprojekt

## **11.2. Grafische Ausgabe**

Artikelstücklisten sind Anlagen bezogen auszugeben.

# **12. Kabelplan**

## **12.1. Formular**

Siehe Basisprojekt

## **12.2. Kabeltypendaten**

Zur automatischen Generierung von Kabelübersichten/-plänen ist die Artikeldatenbank des AN erforderlich. Der AN hat dafür zur sorgen, das dort alle notwendigen Informationen, insbesondere Aderfarben, Querschnitte, Länge, Schirm, Kabeltyp, Bestelldaten enthalten sind.

## **12.3. Kabelkennbuchstabe**

Ist die Dokumentation dem Klärwerk Köhlbrandhöft oder Dradenau zuzuordnen, so wird für den Kabelkennbuchstaben folgende Bezeichnung festgelegt:

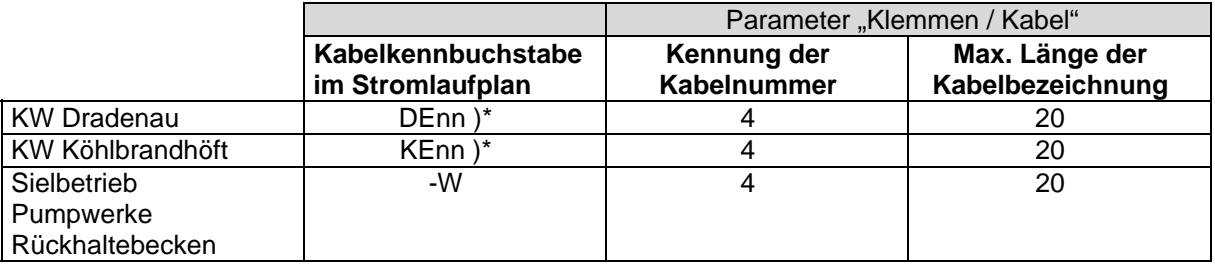

)\* nn – Zählnummer des Schalthauses

## **12.5. Kabeldefinition im Stromlaufplan**

Es werden folgende Parameter vorgegeben (siehe Basisprojet):

## *Kabeldefinition:*

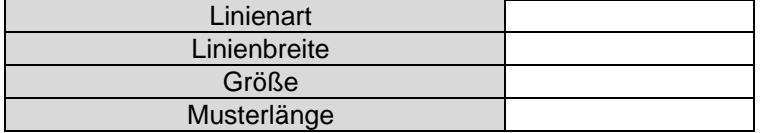

#### *Kabeladerbezeichnung:*

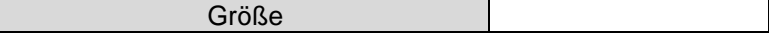

#### *Kabeldaten:*

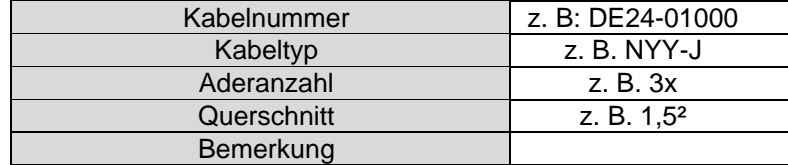

Die Kabelkennzeichnung beinhaltet generell eine elektrotechnische Kennzeichnung gemäß HSE - Kennzeichnungssystem der Schalthäuser und dem Kabel bzw. der Leitung zugewiesenen Kabelnummer. Als Trennzeichen beider Kabelkennungsbestandteile ist ein Bindestrich ("-") zu verwenden.

# **13. Kabelliste**

## **13.1. Formular**

Siehe Basisprojekt

# **14. Inhaltsverzeichnis**

Das Inhaltsverzeichnis ist durch EPLAN automatisch generierbar zu erstellen.

## **14.1. Formular**

Siehe Basisprojekt

## **14.2. Seitennummern**

Die Seitennumnern der Bestandsdokumentation werden fortlaufend nummeriert. Die Zeichnungsunterlagen sind mit "1" zu beginnen.

# **15. Dokumentation Automatisierungsgerät**

Der Umfang, der vom AN vorzunehmenden Dokumentation –Automatisierungsgerät-, ist in den "ZTV - DOKU" festgeschrieben. Im folgenden werden für die Darstellung im Stromlaufplan EPLAN - spezifische Hinweise bzw. Vorgaben vorgegeben.

## **15.1. Makros**

Siehe Basisprojekt

#### **Vorgaben:**

- Jeder SPS Geräteendklemme muß ein Funktionstext (senkrecht über die Geräteendklemme) zugeordnet sein.
- Wiederholende Funktionstexte (z. B. Reserve Ein- / Ausgänge) sind sichtbar im Stromlaufplan zu hinterlegen.
- Nicht benötigte Ein- / Ausgänge sind mit zu dokumentieren.
- Wiederholende Bezeichnungen (z. B. L+ oder M) sind mit einem Index zu versehen, weil sie sonst nicht vom EPLAN-SPS-Querverweisprogramm unterschieden werden.
- Die Klemmenleistenbezeichnung ist über den Gerätekasten einzugeben.
- Die Anschlussart ist für jede SPS Endklemme im Stromlaufplan und in der Kartenübersicht ihrer Funktion zuzuordnen. Desweiteren ist ggf. die Anschlussunterart

mit zu vergeben. Die Funktion der Querverweisgennerierung zur Kartenübersicht muss gewährleistet sein

Dargestellt werden die SPS Ein- / Ausgänge auf dem Seitentyp "Schaltplan allpolig (I)", während die SPS- Übersicht und Kartenübersicht mit dem Seitentyp "Übersicht (I)" festgelegt ist.

## **15.2 SPS – Funktionstext**

Der Funktionstext ist immer sichtbar in der Schriftfeldleiste darzustellen. Dieser Text setzt sich aus dem AKZ mit der 5. Stufe (5. Stufe nur für den Klärwerksbereich) und einem Klartext zusammen. Der Klartext leitet sich aus der 5. Stufe des AKZ ab, jedoch **ohne** Zählzahl.

Beispiel:

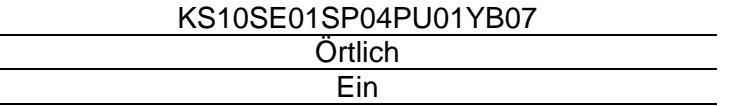

## **15.3. Aggregatbezogene Darstellung**

Die Darstellung der Ein- / Ausgabe-Bausteine ist ebenfalls die aggregatbezogene Darstellungsform nach DIN 40719 auszuführen, so dass auf einer Seite nur die zum gleichen Aggregat gehörigen E / A-Bausteine aufgeführt werden.

## **15.4. Darstellung der Spannungsversorgung**

Die Spannungsversorgung der einzelnen E / A-Karten ist in gesonderten Stromlaufplänen darzustellen, da Versorgungsleitungen an E / A-Makros nicht vorgesehen sind.

## **15.5. Auswertung**

Es gelten auch die gleichen Bearbeitungshinweise wie für den Stromlaufplan.

## **15.6. Kartenübersichten**

Zu jeder im Stromlaufplan befindlichen Baugruppe ist eine dazugehörige Kartenübersicht zu erstellen. Sie beinhaltet eine Übersicht der vor Ort befindlichen Baugruppe mit Querverweisen zu den im Stromlaufplan befindlichen Ein- / Ausgängen (auch Reserve Ein- / Ausgänge) und Spannungsversorgungen.

Die zu verwendeten Makros werden dem AN zur Verfügung gestellt.

## **16. Auswertungsprojekte**

Bei großtechnischen Anlagen, kann es sinnvoll sein, Auswertugsprojekte wie: Artikelstücklisten, Kabelübersichten, Kabelpläne, Klemmenpläne (mit Klemmenleistenplänen) zu einem Stromlaufplanprojekt zu erzeugen. Dies ist in Absprache mit dem jeweiligen Sachbearbeiter bei der Erstellung der Anlagendokumentation festzulegen.

# **17. Deckblatt**

Siehe Basisprojekt

# **18. Freie Grafik**

## **18.1. Bearbeitungsvorgaben Grafikeditor**

Bei der Zeichnungserstellung in der freien Grafik ist bei der Benutzung des Grafikeditors, z. B. der Editierfunktionen Linie oder Kreis, folgendes zu beachten:

Jedem grafischen Element muß nach Verlassen des Grafikeditors der zugehörige Einfügepunkt eindeutig zuzuordnen sein.

# **19. Übersichtsschaltpläne**

Die Übersichtsschaltpläne sollen durch ihre vereinfachte Darstellung einen schnelleren Überblick über den Aufbau, Gliederung und Wirkungsweise der elektrotechnische Anlage geben.

Es ist der zum Format passende Plotrahmen (DIN-A3, -A2, -A1) zu wählen.

## **19.1. Übersichtsschaltplan Energieverteilungen / Spannungsversorgung**

Die folgenden inhaltlichen Vorgaben sind bei der Erstellung zu berücksichtigen und sind für die 10KV AC, 700V AC, 400V AC, 230V AC, 220V DC, 60V DC, 48V DC und 24V DC Übersichten anzuwenden, wobei sie abschließend mit dem jeweiligen Sachbearbeiter abzustimmen sind:

## **Energieverteilungen**:

- Die Zeichnungsunterlage ist einpolig darzustellen, wobei eine Angabe über die elektrotechnische Ausführung mit anzugeben ist (z. B.  $\beta$ , dreipolig");
- In den dargestellten Strompfaden sind Leistungsschalter, Erdungsschalter Schutzeinrichtungen, Messungen, Verbraucher, Erzeuger o. ä. symbolisch nach DIN 40713, 40714, 40715 und 40900 darzustellen;
- Elektrotechnische Wirkverbindungen im Bereich der Einspeisung und Kupplung (Mitnahme und Verriegelung) sind mit zu dokumentieren;
- Folgende Zusammenhänge müssen aus der Zeichnungsunterlage erkennbar sein:
	- Beschriftung des Schaltfeldes;
	- Anlagen- und Ortskennzeichen Schaltfeldes;
	- Energetische Zusammenhänge der einzelnen Sammelschienensysteme- / abschnitte;
- Es sind alle im Schalthaus befindlichen Schaltfelder zu dokumentieren.

## **Spannungsversorgungen**:

- Die Zeichnungsunterlage ist einpolig darzustellen, wobei eine Angabe über die elektrotechnische Ausführung mit anzugeben ist (z. B.  $\beta$ , dreipolig");
- Um die Lesbarkeit der Zeichnungsunterlage zu erhöhen, können gleichwertige Verbraucher zu Gruppen zusammengefaßt werden;
- In den dargestellten Strompfaden sind Spannungsversorgungen, Schutzeinrichtungen, Messungen und Verbraucher symbolisch nach DIN 40713, 40714, 40715 und 40900 darzustellen;
- Folgende Zusammenhänge müssen aus der Zeichnungsunterlage erkennbar sein:

- Klartext der Verbrauchers bzw. der Verbrauchergruppe;
- Anlagen- und Ortskennzeichen des Verbrauchers bzw. der Verbrauchergruppe;
- Elektrotechnische Ortskennzeichnung des Verbrauchers bzw. der Verbrauchergruppe;

## **20. Aufstellungsplan der Schaltanlage**

In der Zeichnungsunterlage ist die bauliche Ausführung der Schaltfelder im Schalthaus bzw. innerhalb der elektrotechnischen Einrichtung darzustellen.

Die Zeichnungsunterlage ist nach der ZTV – CAD (nur relevant für den Klärwerksbetrieb) zu erstellen und im Vorfelde mit dem jeweiligen Sachbearbeiter abzustimmen.

# **21. Maßbild**

Das Maßbild dient zur Darstellung von Größenverhältnissen bestimmter Betriebsmittel. Eine Erstellung mit EPLAN ist nur erforderlich, wenn keine entsprechenden Zeichnungen z. B. aus der Gerätedokumentation der Lieferfirmen (Prospekt, Betriebsanleitung usw.) verfügbar sind.

Sind EPLAN-Maßbilder zu erstellen, so sind diese als maßstäbliche, vermaßte Zeichnungen auszuführen, wobei sie abschließend mit dem jeweiligen Sachbearbeiter abzustimmen sind.

# **22. Trassen- / Trassenbelegungsplan**

In dieser Zeichnungsunterlage sind Kabel- / Leitungswege und Trassen für Energieversorgungs-, MSR- und Nachrichtenanlagen der Klärwerkseinrichtungen darzustellen. Die Zeichnungsunterlage ist nach der ZTV – CAD zu erstellen und im Vorfelde mit dem jeweiligen Sachbearbeiter abzustimmen.

# **23. Installationsplan**

Diese Zeichnungsunterlage ist gemäß DIN 40719 Teil 5 auszuführen. Sie enthält eine allgemeine verständliche Darstellung aller elektrischen Einrichtungen, die zur Gebäudenutzung dienen z. B. Beleuchtung, Heizung, Fernmeldeeinrichtungen usw.

Die Zeichnungsunterlage ist nach der ZTV – CAD zu erstellen und im Vorfelde mit dem jeweiligen Sachbearbeiter abzustimmen.

Die folgenden inhaltlichen Vorgaben sind bei der Erstellung zu berücksichtigen:

- Die Betriebsmittel sind annährend lagerichtig darzustellen durch die vorgegebenen Schaltsymbole;
- Kennzeichnung für die Zuordnung von Stromkreisen zu den Betriebsmitteln;
- Legende mit Erläuterungen zur Installation:
	- Verlegeart;
	- Höhe von Schalter, Steckdosen, Leuchten u. ä. ;
	- Bauart der Leuchten (Schutzart, Leistung, Farbe) ;
	- Schutzmaßnahmen;
- Bei Drehstromkreisen mit Wechselverbraucher ist die Zuordnung der Betriebsmittel zu den Außenleitern durch L1, L2 und L3 zu kennzeichnen;
- Bezeichnungssystem der Betriebsmittel; Ableitend aus dem Bezeichnungssystem ist die Stromkreisnummer mit anzugeben. Diese Bezeichnung entspricht der Zählnummer der Betriebsmittelkennzeichnung<sup>3</sup> der

 $\overline{a}$ 

<sup>&</sup>lt;sup>3</sup>vgl. DIN 40719 Teil 2 Schaltungsunterlage, Kennzeichnung von elektrischen Betriebsmittel

jeweiligen Schutzeinrichtung. Somit ist eine Zuordnung der elektrischen Einrichtungen des Gebäudes zur jeweiligen Schutzeinrichtung möglich.

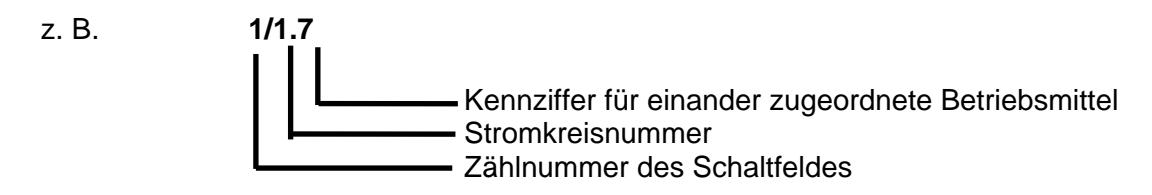

Innerhalb eines Schaltfeldes sind die Schutzeinrichtungen von 1 - n durchzunummerieren

# **24. Installationsplan Innerer / Äußerer Blitzschutz und Potentialausgleich / Erdung**

Die Zeichnungsunterlage ist nach der ZTV – CAD zu erstellen und im Vorfelde mit dem jeweiligen Sachbearbeiter abzustimmen.

Die folgenden inhaltlichen Vorgaben sind bei der Erstellung zu berücksichtigen:

- Der Potentialausgleich ist in seiner Gesamtheit zu dokumentieren. Alle angeschlossenen Anlagenteile (Metallteile) der technischen Ausrüstung und Bauwerksausrüstung sind mit aufzuführen;
- Alle angeschlossenen Kabel, Leitungen des Potentialausgleich sind mit aufzuführen;
- Querschnitts-, Kabel- und Leitungskennzeichnungen sind mit anzugeben;
- Schutzzonen (EMV).
- Schutzklasse (SK) und Blitzschutzzonen (BSZ);
- Fangstangen, Auffang- und Ableitungen mit Anschlußstellen zu Ausrüstungsteilen auf dem, bzw. am Objekt;
- Trennstellen (Prüfklemmen) mit fortlaufender Nummerierung;
- Erdungsanlagen mit Verbindungen zu Ausrüstungsteilen im Gebäude und zu benachbarten Erdern;
- Einbauorte der Blitzstromableiter:

# **25. Ansichts- / Aufbauplan der Schaltfelder**

Diese Zeichnungsunterlage ist maßstäblich auszuführen. Die folgenden inhaltlichen Vorgaben sind bei der Erstellung zu berücksichtigen, wobei sie abschließend mit dem jeweiligen Sachbearbeiter abzustimmen sind:

- Alle im Schaltfeld befindlichen Betriebsmittel sind in der Zeichnungsunterlage darzustellen;
- Alle Betriebsmittel sind zu kennzeichnen, d. h. es sind auch die Anlagen- und Ortskennzeichnungen mit anzugeben;
- Der Aufbauplan ist zu vermaßen;
- Die Modulbezeichnungen der Schaltfelder ist mit anzugeben;
- Aus der Zeichnungsunterlage ist der Maßstab, eine Lineartur und die Angabe des Zeichnungsformats mit anzugeben.

# **26. Schilderliste**

Diese Zeichnungsunterlage ist maßstäblich auszuführen. Die folgenden inhaltlichen Vorgaben sind bei der Erstellung zu berüchsichtigen, wobei sie abschließend mit dem jeweiligen Sachbearbeiter abzustimmen sind:

- Alle dort aufgeführten Schilder sind mit einem Index zu versehen, der die Position im Ansichtsplan oder auch Aufbauplan des Schaltfeldes o. ä. erkennen läßt;
- Der Text der Schilderbezeichnung muß die Wirkung oder Zweck des Betriebsmittel oder Einrichtung in möglichst kurzer Form beschreiben;
- Um die Betriebsmittel eindeutig zu indentifizieren, ist ggf. das Anlagenkennzeichen mit anzugeben;
- Aus der Zeichnungsunterlage ist der Maßstab, ein Lineartur und die Angabe des Zeichnungsformats mit anzugeben.

# **27. Sonstige Dokumentationsunterlagen**

Alle sonstigen in den ZTV - DOKU genannten Dokumentationsunterlagen sind nicht sinnvoll mit EPLAN erstellbar und daher mit adäquaten anderen Hilfsmittteln zu erstellen.